# **CINEMA FOR ALL PODCAST**

LISTENER GUIDE - EVERYTHING YOU NEED TO KNOW TO TUNE IN

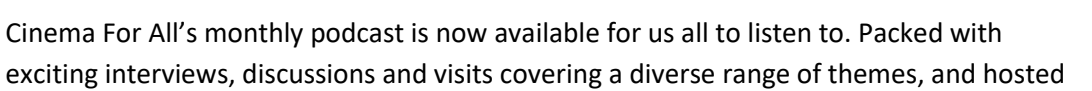

by Jaq Chell and Abi Standish from the Cinema For All team, our podcast celebrates everything about going to the cinema. Listening to podcasts is simple and totally free. Just so that we can all make sure we're able to tune in, we have put together a simple step-by-step guide on how to listen. There are **three** ways that you will be able to listen to our podcast; through **iTunes and the Apple Podcast App** (for iOS phones, tablets and desktop listening), through your podcast app on your Android device, and through **Blubrry** (for desktop listening), where you can also subscribe via email.

### 1. ITUNES AND APPLE PODCAST APP

Listening to the Podcast through iTunes is ideal for desktop listening, as you can find and listen to it easily through the iTunes App. You can also use Apple's Podcast App on your iOS phone or tablet to listen to the podcast, with the option to download the podcast to your device for offline listening.

**CREATE AN ITUNES ACCOUNT:** You can listen to our Podcast through iTunes or through the Apple Podcast App. If you don't already have an iTunes account, you will need to create one to be able to listen to our podcast in this way. You can do that on the iTunes website [here,](https://www.apple.com/uk/itunes/) where you can also download the App for your desktop. iTunes can be downloaded on both Mac and PC. If you already have an iOS device such as an iPhone or iPad, you should have the Apple Podcast App. The Apple Podcast App works with iTunes and allows you to browse the iTunes store in the same way as iTunes.

#### **FIND AND SUBSCRIBE:**

- On your iOS phone or tablet, open the Podcasts App, then tap the 'Browse' button at the bottom of the screen.
- In iTunes on your Mac or PC, choose 'Podcasts' from the menu in the top corner, then click 'Store'.

Once you have got to this point, you will be able to search for 'Cinema For All'. You will know it's us because of our Podcast logo. Click on our icon and select the episode that you would like to listen to - you can either listen to the podcast through iTunes or download it to your library for offline listening. We recommend subscribing to the podcast so that our new episodes download to your library automatically!

## 2. ANDROID PODCAST APPS

If you do not have an Apple device, don't worry, you are still able to find and listen to our podcast through your Android podcast app.

Our podcast is available on the following Android podcast apps:

Pocketcasts, Overcast, Podcast Addict, Downcast, Acast and Icatcher.

After searching for 'Cinema For All' in your podcast app and finding our logo, you will be able to listen to episodes, download episodes for offline listening, and subscribe, meaning that new episodes will download automatically to your device.

#### 3. BLUBRRY

Listening to the podcast through Blubrry is a really easy way to listen via your PC or Mac if you don't want to create an iTunes account. Simply visit [www.blubrry.com/cinemaforall/,](http://www.blubrry.com/cinemaforall/) or search for 'Cinema For All' on the Blubrry website. You can then choose the way that you would prefer to listen. Episodes are listed at the bottom of the webpage.

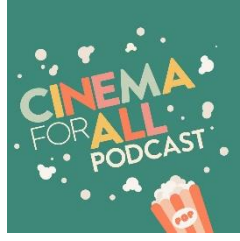